В соответствии с ч. 4 ст. 7.32.3 Кодекса Российской Федерации об административных правонарушениях **за нарушение сроков размещение в единой информационной системе в сфере закупок информации о закупке** товаров, работ, услуг отдельными видами юридических лиц, - влечет наложение административного штрафа **на должностных лиц в размере от двух тысяч рублей до пяти тысяч рублей; на юридических лиц от десяти тысяч до тридцати тысяч рублей**.

В соответствии с ч. 5 с. 7.32.3 Кодекса Российской Федерации об административных правонарушениях **за не размещение в единой информационной системе в сфере закупок информации о закупке** товаров, работ, услуг отдельными видами юридических лиц, - влечет наложение административного штрафа **на должностных лиц от тридцати до пятидесяти тысяч рублей, юридических лиц – от ста тысяч до трех тысяч рублей**.

В соответствии с Перечнем поручений Вице-Губернатора Московской области И.Н. Габдрахманова с 14 декабря 2015 по 01 апреля 2016 приостановлена публикация закупок по следующим направлениям:

**- закупка мебели;** 

 **- закупка сувенирной продукции;** 

 **- организация праздничных мероприятий;** 

 **- закупка и аренда автотранспортных средств, в том числе специализированной техники.** 

Для согласование данных закупок, заказчикам необходимо предоставить информацию о планируемых закупках в Комитет по организации закупок и развитию ИКТ по установленной форме в формате EXCEL. Все столбцы таблицы должны быть заполнены, информация в столбцах должна указываться в развернутом виде с пояснениями (предмет, количества, размеров, объем и т.д.) К таблице должны прилагаться все необходимые документы (коммерческие предложения, сметный расчет, техническое задание и т.д.) и иная информация (в том числе по желанию заказчика).

Также Комитетом по конкурентной политике Московской области согласовывается закупка – организация горячего питания.

## **Пошаговая регистрация отчетности по договорам(223-ФЗ):**

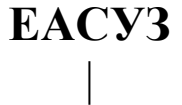

корпоративные закупки |

> реестр договоров |

отчеты по договорам |

> создать |

выбираем тип отчетности

| выбираем месяц

| ставим галочку с договорами до 100 000, рублей

> | число договоров

| общая сумма

| добавить новую запись

| крепят файл (любой)

|

сохранить |

опубликовать

## | **ЕИС**

|

реестр отчетности по договорам | появятся 4 отчета | разместить

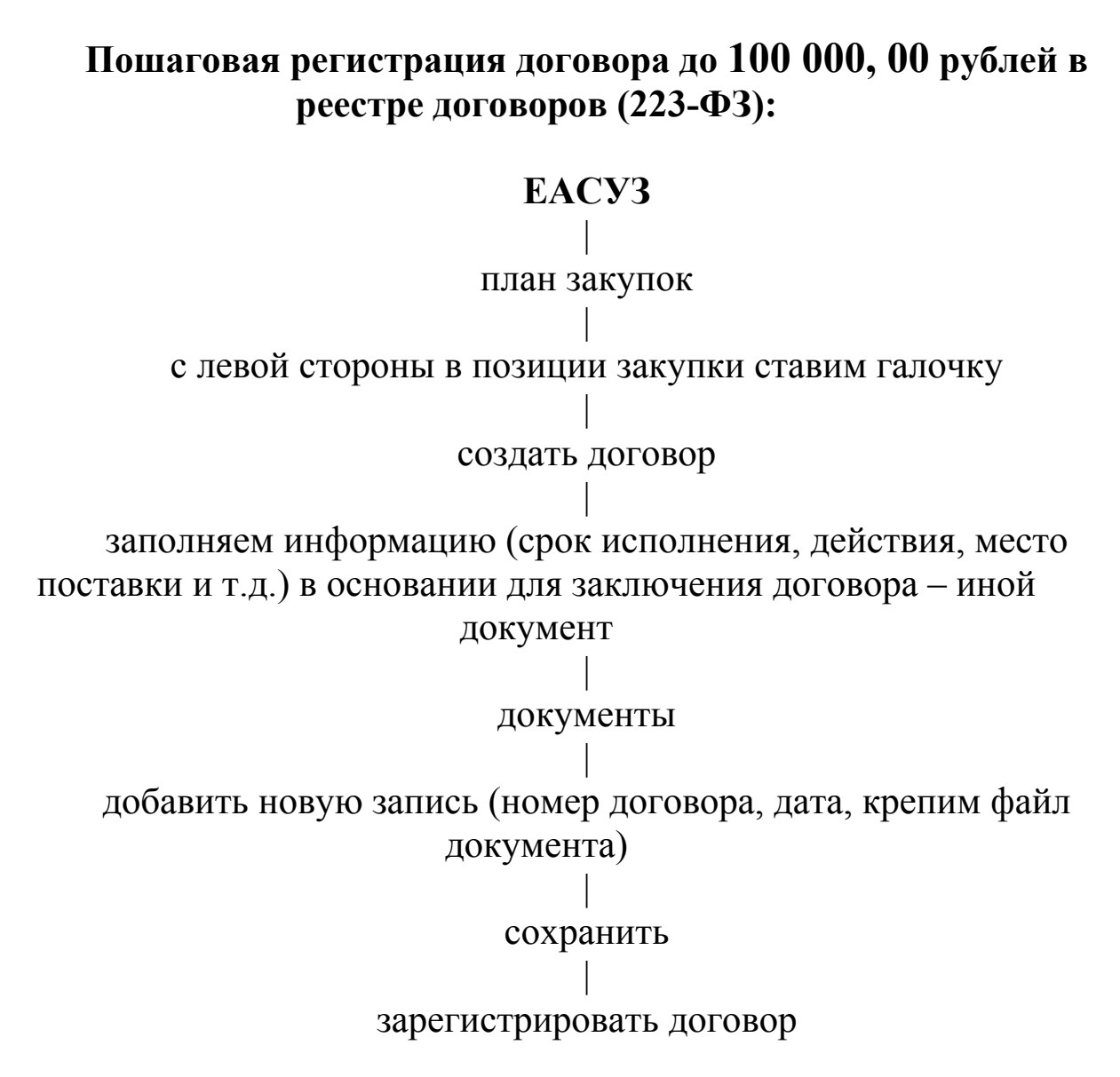

## **Пошаговая регистрация договорасвыше 100 000, 00 рублей в реестре договоров(223-ФЗ):**

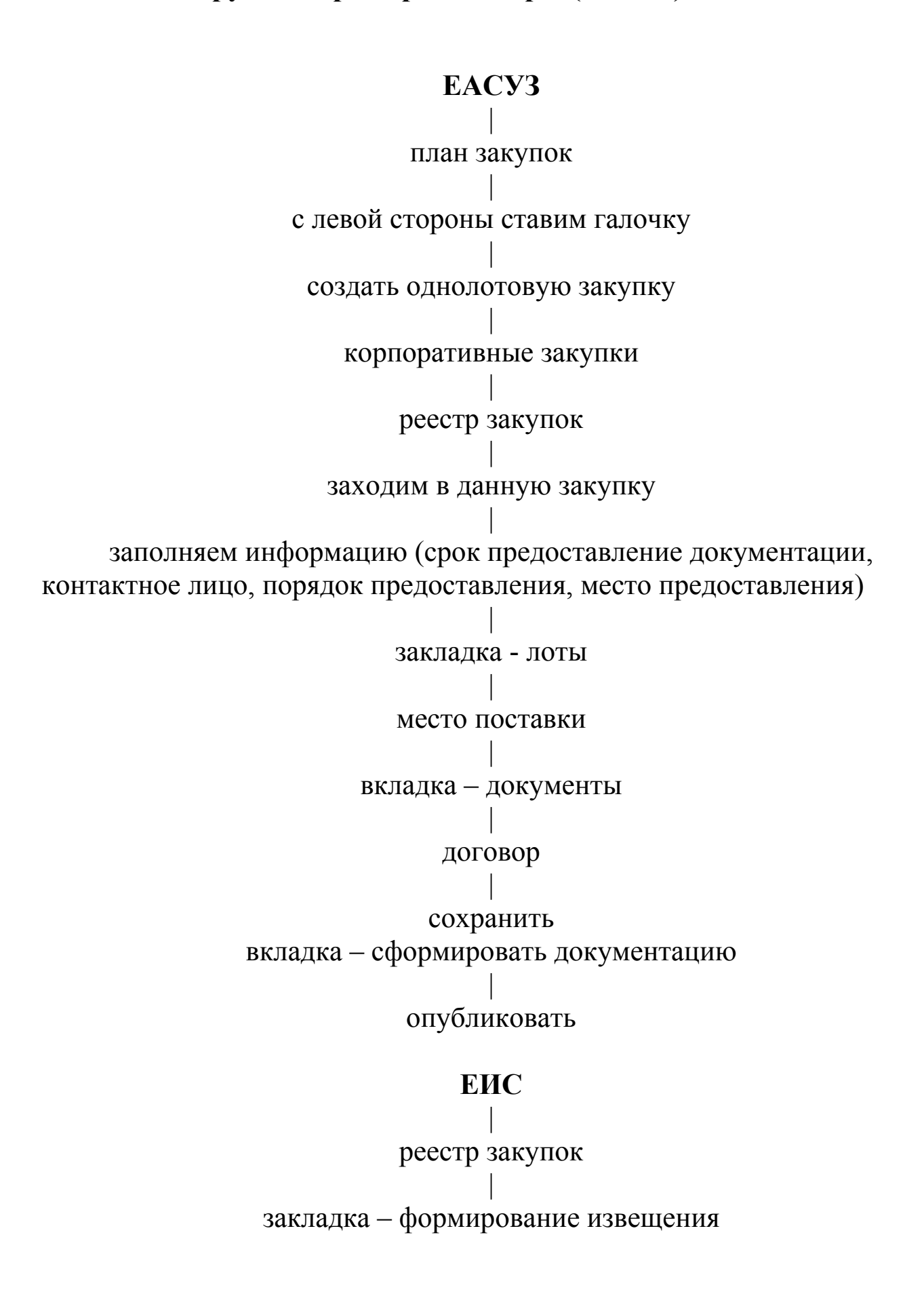

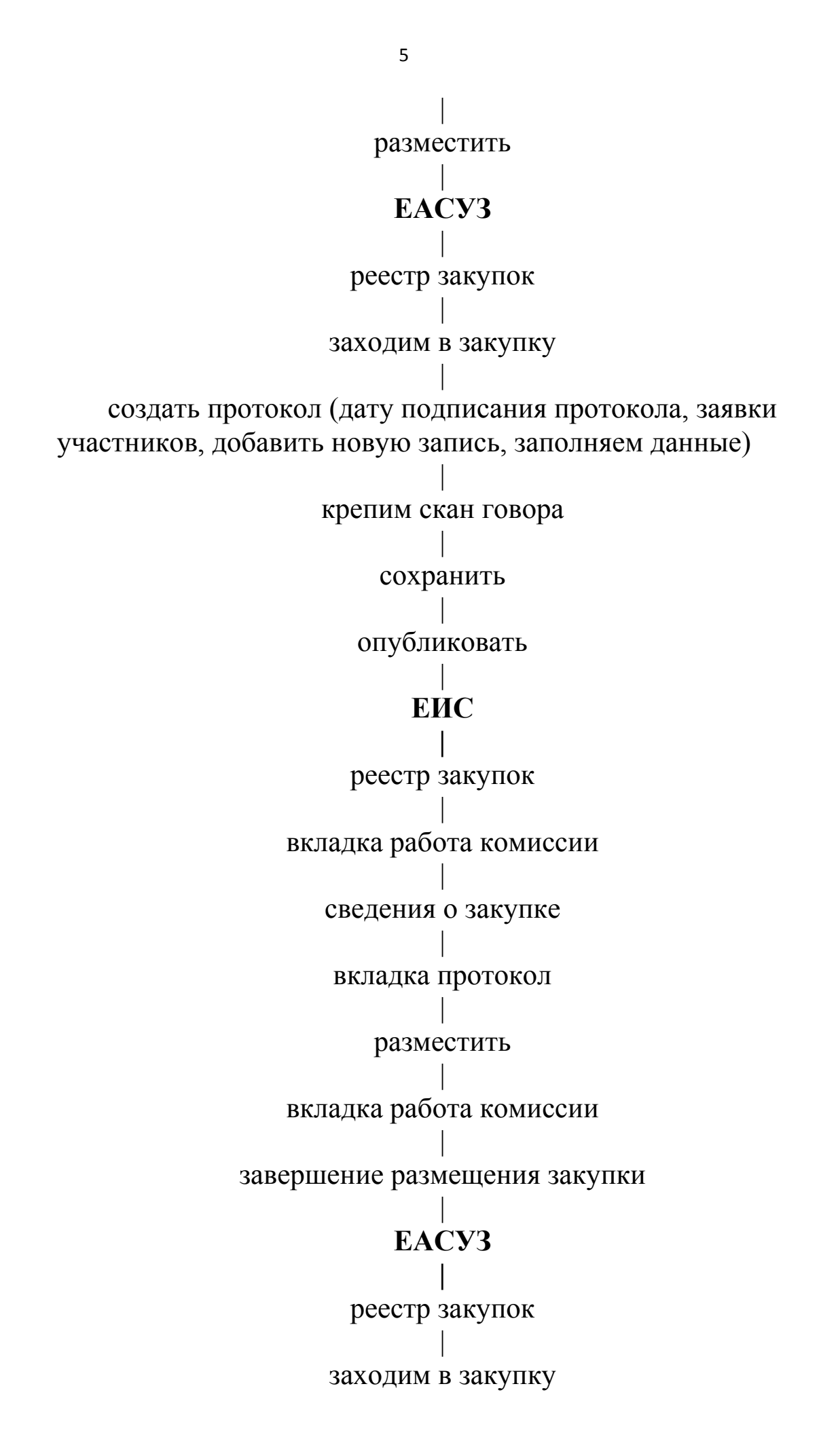

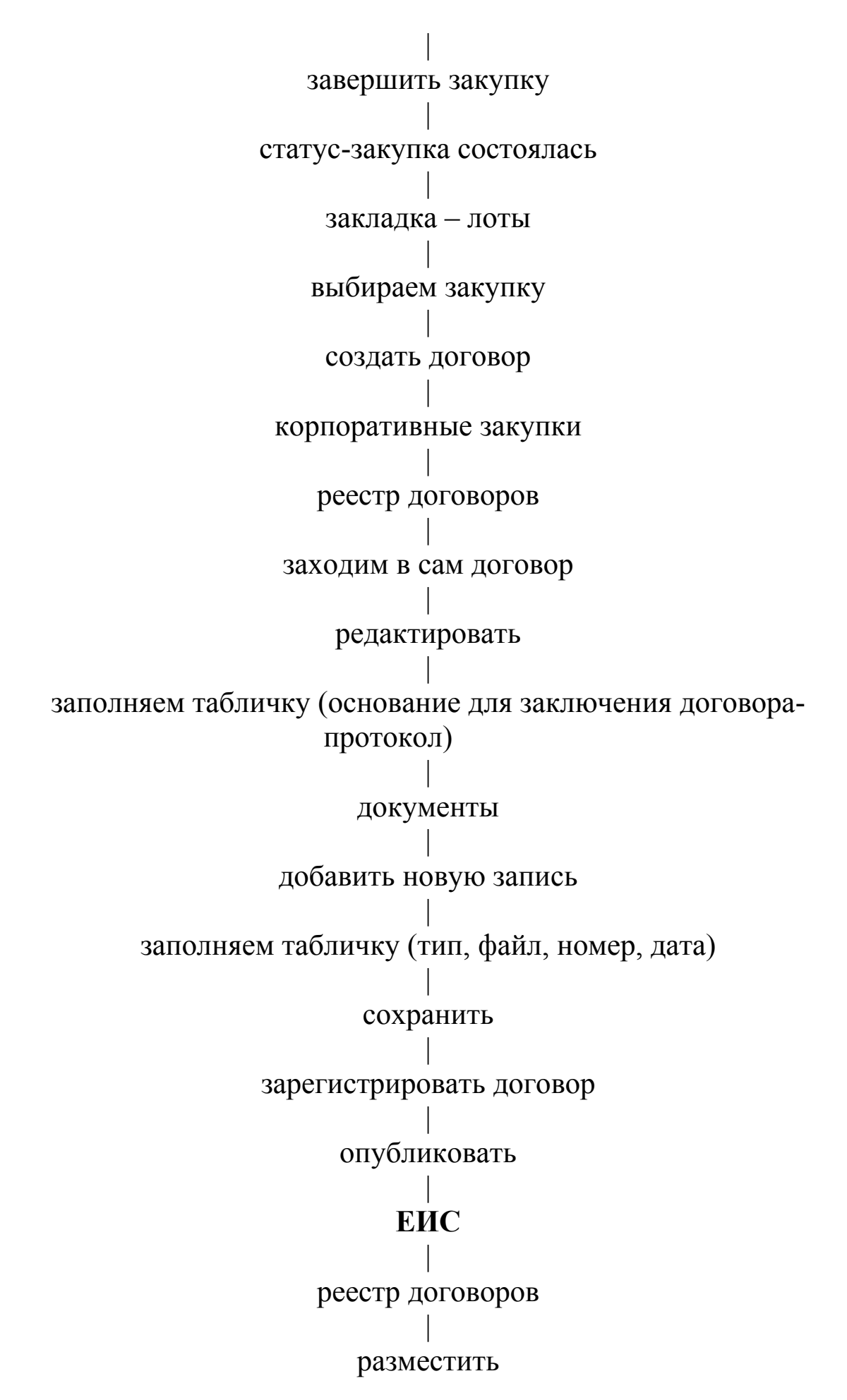